**Kapcsolja ki a Főkapcsolót**

## **Képátvitel és -megjelenítés**

# **Érintse meg a Ready (Készenlét) gombot**

# **Csukja be az ideiglenes stabilizálót**

# **Dobja ki az eldobható huzatokat**

# **A beteg kiléptetése**

# **Veraview X800 Rövid útmutató** Pan

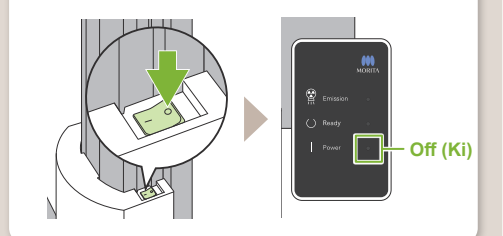

Az i-Dixel WEB szoftverben megjelenik<br>a "Panorama Reconstruction" (Panoráma rekonstrukció) szöveg. A kép nagyjából 10 másodperc elteltével fog megjelenni.

Amikor a felvétel elkészült, a rendszer elküldi az adatokat az i-Dixel WEB szoftverbe.

Távolítsa el a támasz és szájterpesz védőfóliáját, és dobja ki azokat.

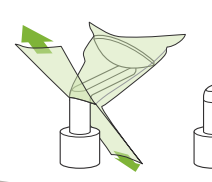

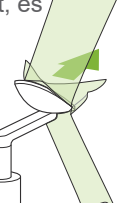

Forgassa el az ideiglenes stabilizáló gombját, és nyissa ki a stabilizálókat. Vezesse el a beteget az egységtől.

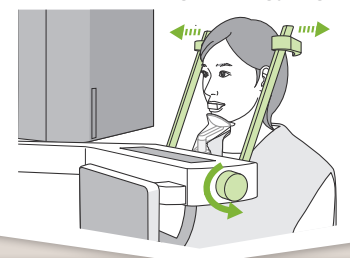

Forgassa el az ideiglenes stabilizáló gombját, és csukja be a stabilizálókat.

Érintse meg a Ready (Készenlét) gombot. Megjelenik az "Arm return" (Kar visszaállítása) párbeszédpanel. Érintse meg az OK gombot.

A kar majd visszatér eredeti helyzetébe.

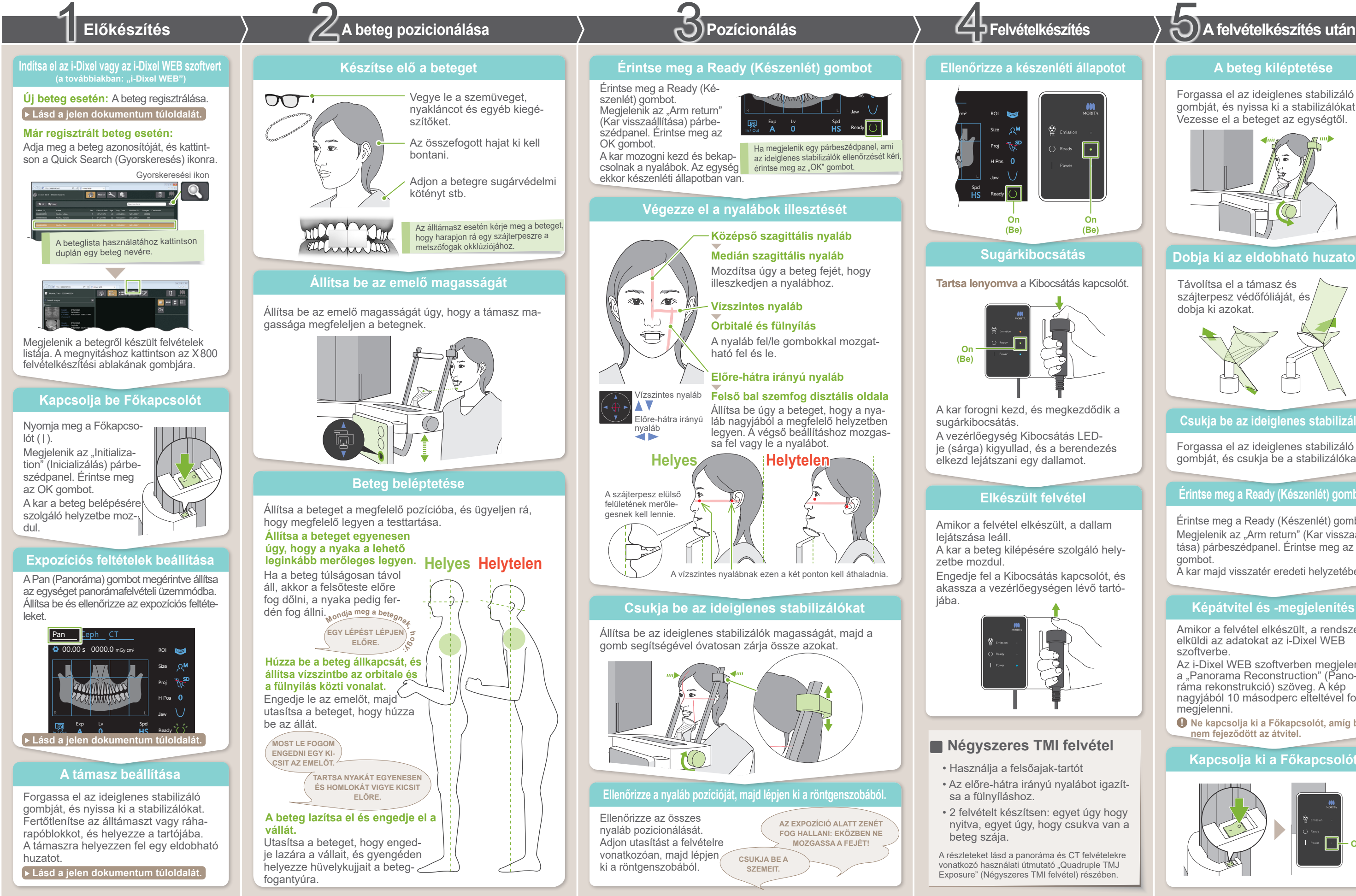

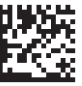

**! Ne kapcsolja ki a Főkapcsolót, amíg be nem fejeződött az átvitel.**

### **\* Használata előtt mindenképpen olvassa el a Veraview X800 Használati útmutatóját.**

2021-12-21 Pub. No.: X802-93162-500 (HU) Printed in Japan

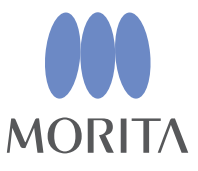

# **㇞ Új beteg regisztrálása (i-Dixel WEB) ㇞ Expozíciós feltételek**

# **Megjelenik a képlista**

# **Kattintson az új beteg regisztrálása ikonra** Kattintson a beteg regisztrálása ikonra. N MWM  $\clubsuit$

**Adja meg az összes szükséges információt**

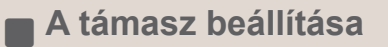

**A támaszra helyezzen fel egy eldobható huzatot.**

### **A támasz beállítása**

**A**

- 1. Nyisson ki egy eldobható huzatot, és helyezze az álltámaszra.
- 2. Lefelé húzva válassza le a papírt.

Forgassa el az ideiglenes stabilizáló gombját, és nyissa ki a stabilizálókat.

Törölje le az álltámaszt vagy a ráharapóblokkot (70–80 V/V%-os) etanollal, és helyezze

\* A fenti értékek csak becslések. A döntést a fogorvosnak kell meghoznia a beteg testformája, csontozata stb. alapján.

A betegméret beállított értékei a koponya szagittális hosszának felelnek meg (**A**).

Az emelő felső korlátja miatt a berendezés 180 cm-nél magasabb betegeket nem tud fogadni. Javasoljuk, hogy az ennél magasabb betegek üljenek le.

### **• Betegméret**

Töltse ki a megjelenő űrlapot, majd kattintson a Register (Regisztrálás) gombra.

\* A részleteket lásd az i-Dixel WEB Használati útmutatójában.

### **• Álltámasz esetén**

- 1. Húzza le a papírt egy álltámaszhoz való eldobható huzatról, és húzza rá a nyelvre (a ráharapóblokknak arra részére, amelyre a beteg ráharap).
- 2. Csavarja meg az eldobható huzatot, és helyezze a nyelvet a ráharapóblokk állványába.
- 3. Helyezzen egy ráharapóblokk-huzatot a nyelvre.

### **• Ráharapóblokk esetén**

# **! Az ID (Azonosító), Name (Név) és Sex (Nem) kötelező elemek.**

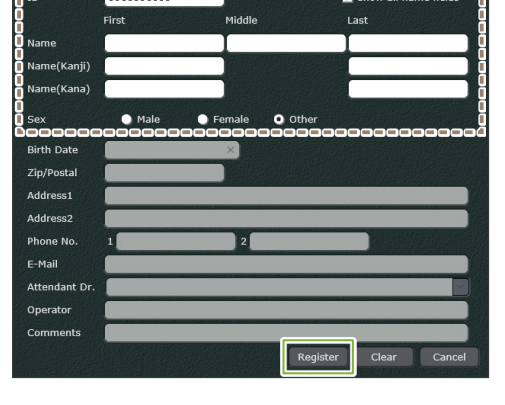

Megjelenik egy képlista, és a szoftver kész felvételkészítésre.

- A nagyobb sűrűség érdekében nyomja meg a "+" gombot a szint növelésére.
- A kisebb sűrűség érdekében nyomja meg a "-" gombot a szint csökkentésére.

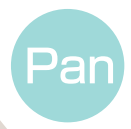

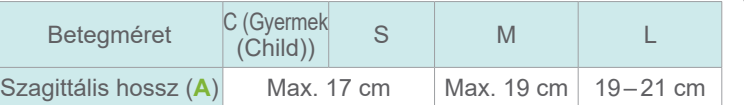

**! Használat előtt győződjön meg róla, hogy az alkatrész nem karcos vagy bármilyen módon sérült-e.**

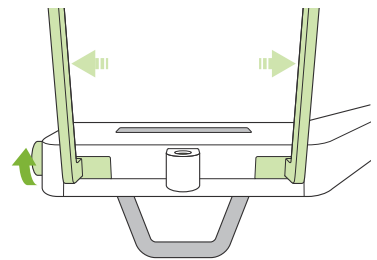

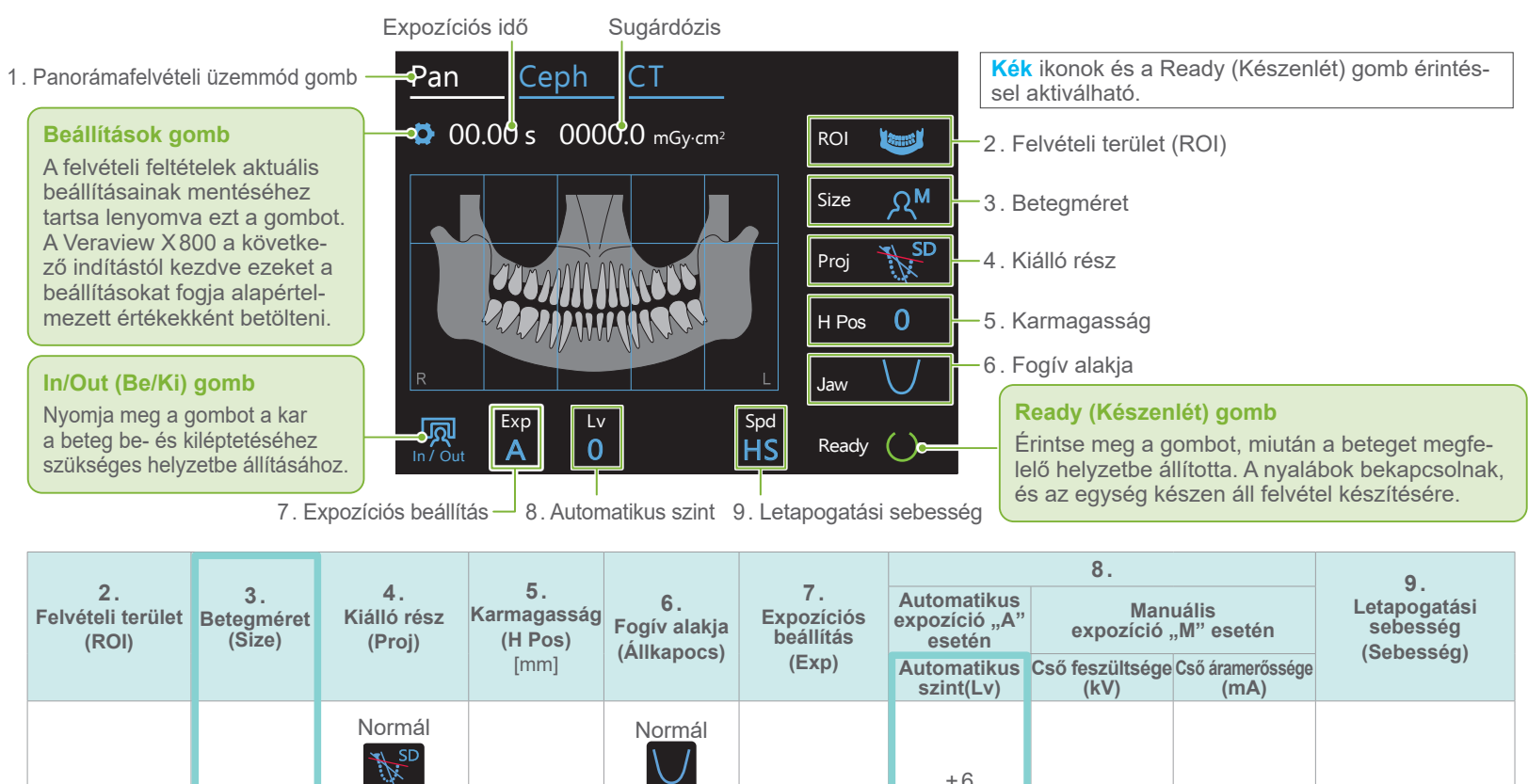

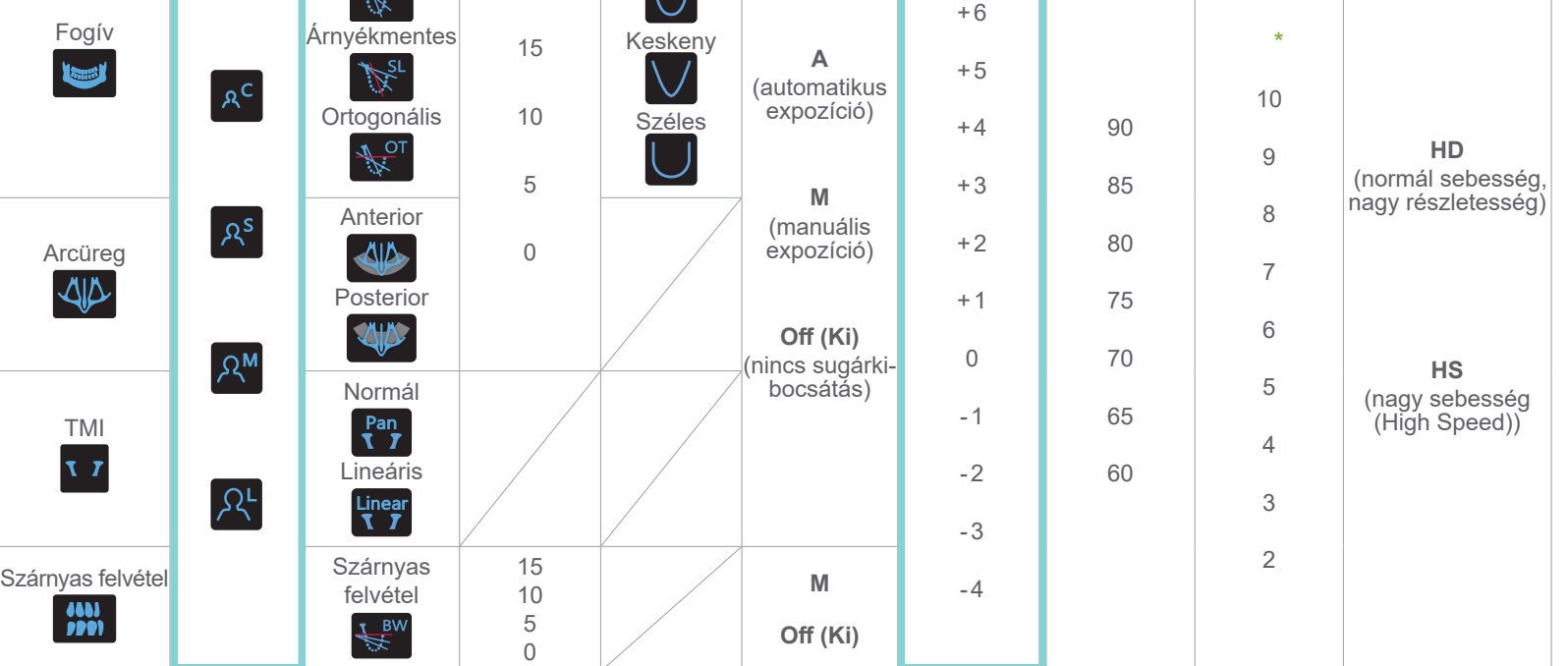

### **\*** 85 és 90 kV esetén a mA-beállítás 2 és 9 közötti.

### **• Automatikus szint**

 $\overline{\phantom{0}}$ 

Az automatikus szint esetében a rendszer automatikusan beállítja a röntgenkibocsátást a felvétel során a jobb képsűrűség érdekében.

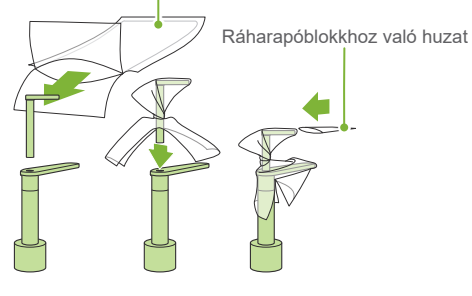

Álltámaszhoz való eldobható huzat

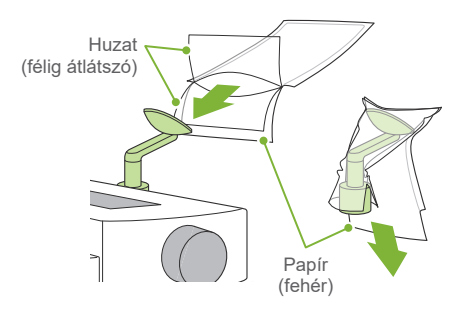

i-Dixel WEB

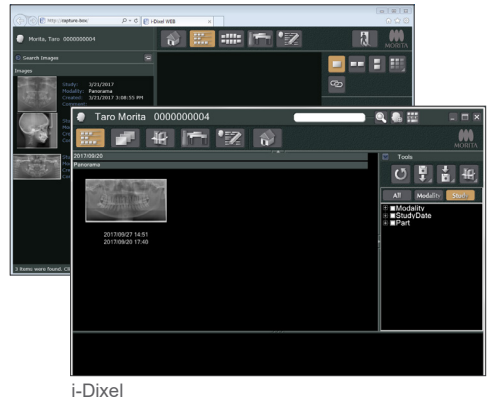